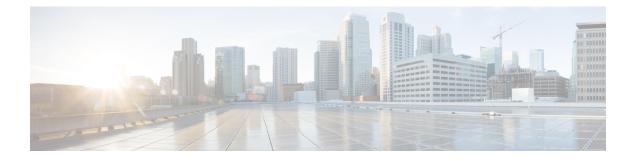

# **Getting Started**

- ASR 5500 Configuration, on page 1
- Initial StarOS Configuration, on page 1
- Using the ASR 5500 Quick Setup Wizard, on page 2
- Using the CLI for Initial Configuration, on page 8
- Using the StarOS CLI for Initial Configuration, on page 10
- Using the StarOS CLI for Initial Configuration, on page 12
- Configuring System Administrative Users, on page 14
- Configuring the System for Remote Access, on page 15
- Configuring SSH Options, on page 18
- Configuring the Management Interface with a Second IP Address, on page 29
- Upgrade and Migration of Open SSH to Cisco SSH, on page 30
- VM Hardware Verification, on page 33

# ASR 5500 Configuration

Following the successful installation of the system hardware, you must configure a set of software parameters and then save these settings in a system configuration file that is launched whenever the system is reloaded.

The first time power is applied to the system, the active Management Input/Output (MIO/UMIO//MIO2) card (typically the one installed in chassis slot 5) automatically launches a Quick Setup Wizard on its console port. This wizard guides you through the initial configuration of the system.

The serial console port (logical port 3) is located on the front panel of the MIO card.

You can choose not to use the wizard and perform the initial configuration by issuing commands via the command line interface (CLI). You can manually launch the wizard by running the **setup** command in the Exec mode. Refer to the *Command Line Interface Reference* for details.

# Initial StarOS Configuration

Following successful installation of ASR 5500VPC-DIVPC-SI across all VMs, you must configure a set of StarOS parameters via the active Control Function (CF) VM. You then save these settings in a configuration file on the active CF that is accessed whenever a VM in the ASR 5500VPC-DIVPC-SI instance is rebooted. The standby CF and all Service Function (SF) VMs read this configuration file from the active CF.

For UGP with CUPS, you must login to the USP VM and configure a set of StarOS parameters. These settings are stored in a configuration file and sent to the CPF VNFC VMs whenever a VM is rebooted.

This chapter provides instructions for connecting to the active CF console port and creating the initial local context management configuration.

## Using the ASR 5500 Quick Setup Wizard

The Quick Setup Wizard consists of three parts:

- Configuring a context-level security administrator and hostname
- · Configuring the Ethernet interface for out-of-band (OOB) management
- Configuring the system for remote CLI access

## The Quick Setup Wizard

The Quick Setup Wizard consists of a series of questions that prompt you for input before proceeding to the next question. Some prompts may be skipped depending on previous responses or whether a particular function is supported in the StarOS release.

The following is a sample of the Quick Setup Wizard with responses that are designed to show most of the questions.

```
[local] < host name > # setup
1. Do you wish to continue with the Quick Setup Wizard[yes/no]: yes
2. Enable basic configuration[yes/no]: yes
3. Change chassis key value - WARNING: old configuration scripts will become
invalid after key change[yes/no]: no
5. Create new tech-support password[yes/no]: yes
6. New tech-support password: <ts password>
7. local context administrator username[admin]: <admin name>
8. local context administrator password: <admin password>
9. confirm local context administrator password: <admin_password>
10. hostname[<host name>]: <host name>
11. Create single dedicated LI context[yes/no]: no
13. Enable segregated LI configuration[yes/no]: yes
14. Enable LOCAL interface[yes/no]: yes
17. LOCAL Out of band Ip Address: <ip address>
18. LOCAL Out of band subnet mask: <subnet mask>
19. Default gateway Ip Address: <gw ip address>
20. Enable remote access[yes/no]: yes
21. Enable sshd[yes/no]: yes
22. Enter a default SSH key size[2048/3072/4096/5120/7168/9216]: 2048
23. Enable sftp server[yes/no]: yes
24. Enable telnetd[yes/no]: no
25. Enable ftpd[yes/no]: no
Do you want to review your selections[no/yes]: no
Do you want to view the configuration script created[yes/no]: yes
<configuration script output>
Do you want to apply configuration script created[yes/no]: no
[local]<host_name>#
```

## Table 1: Quick Setup Wizard Questions

| Ques. | Task                                                 | Description/Notes                                                                                                    |
|-------|------------------------------------------------------|----------------------------------------------------------------------------------------------------|
| 1     | Enter or exit the wizard.                            | Enter <b>no</b> at the prompt to automatically be directed<br>to the command line interface (CLI). Proceed to<br>Using the CLI for Initial Configuration, on page 8<br>for instructions on performing an initial system<br>configuration with the CLI.                                                   |
|       |                                                      | Enter <b>setup</b> at the command prompt to re-invoke the wizard.                                                                                                    |
| 2     | Enable a basic configuration.                        | Enter <b>yes</b> to create a basic configuration file.                                                                                                    |
| 3     | Change chassis key value.                            | A unique chassis key is configured at the factory for<br>each system. This key is used to decrypt encrypted<br>passwords found in generated configuration files.<br>The system administrator can create a unique chassis<br>key that will be used to encrypt passwords stored in<br>configuration files. |
|       |                                                      | Enter <b>yes</b> to set a new chassis key. Refer to the instructions in <i>System Settings</i> . Additional information can be found in the <i>System Security</i> chapter.                                                                                                    |
| 5, 6  | Create a tech-support password.                      | See Enabling Password for Access to CLI-test commands in the System Security chapter for additional information.                                                                                                    |
| 7     | Configure an administrative username for the system. | The name of the default administrative user configured through the wizard is <i>admin</i> .                                                                                                    |
|       |                                                      | Administrative username is an alphanumeric string of 1 through 32 characters that is case sensitive.                                                                                                    |
| 8,9   | Configure an administrative password for the system. | Administrative user password is an alphanumeric<br>string of 1 through 63 characters that is case sensitive.<br>For release 21.0 and later, you can enter 127<br>characters for the password.                                                                                                    |
| 10    | Change the hostname for the system.                  | The hostname appears in the StarOS CLI prompt.                                                                                                    |
| 11    | Create a single Dedicated-LI context.                | Before creating a Dedicated LI context, refer to the <i>Lawful Intercept Configuration Guide</i> . Once created, a Dedicated LI context cannot be undone.                                                                                                    |
| 13    | Enable segregated LI Configuration.                  | Before segregating system and LI configurations, refer to the <i>Lawful Intercept Configuration Guide</i> .                                                                                                    |

| Ques.         | Task                                                                                                  | Description/Notes                                                                                                    |  |  |
|---------------|----------------------------------------------------------------------------------------------------|----------------------------------------------------------------------------------------------------|--|--|
| 14, 17,<br>18 | Configure a single Management<br>Input/Output (MIO/UMIO/MIO2)<br>out-of-band management interface for | Traffic on the management LAN is not transferred<br>over the same media as user data and control<br>signaling.                                    |  |  |
|               | out-of-band system management.                                                                        | For security reasons, it is recommended that<br>management functions be maintained on a separate<br>network from user data and control signaling. |  |  |
|               |                                                                                                    | MIO port 1 (mio1) is the 1000Base-T default management port.                                                                                      |  |  |
|               |                                                                                                    | MIO port 2 (mio2) is available as a secondary management port.                                                                                    |  |  |
|               |                                                                                                    | Use the RJ-45 interfaces to connect the system to the management network with CAT5 Ethernet cable.                                                |  |  |
|               |                                                                                                    | Configure an IP address and subnet mask for the interface.                                                                                        |  |  |
| 19            | Configure a default gateway for the interface.                                                        | Enter an IP address.                                                                                                    |  |  |
| 20            | Enable remote access.                                                                                 | Enter yes to allow remote access to this system.                                                                                                  |  |  |
|               |                                                                                                    | Instructions for configuring the second management interface on the MIO can be found in the <i>System Settings</i> chapter.                       |  |  |
| 21–23         | Enable SSH remote access protocols for accessing the system.                                          | Secure Shell (SSH) uses TCP port number 22 by default, if enabled.                                                                                |  |  |
|               |                                                                                                    | You can specify the SSH key size. The SSH v2-RSA key generation uses that key size value.                                                         |  |  |
|               |                                                                                                    | Note: For maximum security, use only SSH v2.                                                                                                    |  |  |
|               |                                                                                                    | Only SSH v2 is supported.                                                                                                    |  |  |
|               |                                                                                                    | Secure File Transfer Protocol (SFTP) uses TCP port<br>number 22 by default, if enabled [subsystem sftp].                                          |  |  |
| 24            | Enable remote access via telnet.                                                                      | <b>Note:</b> For maximum system security, do <u>not</u> enable telnet protocol.                                                                   |  |  |
|               |                                                                                                    | Note: Telnet is not supported.                                                                                                    |  |  |
| 25            | Enable FTP access to the system.                                                                      | File Transfer Protocol (FTP) uses TCP port number 21 by default, if enabled.                                                                      |  |  |
|               |                                                                                                    | <b>Note:</b> For maximum system security, do <u>not</u> enable FTP.                                                                               |  |  |
|               |                                                                                                    | <b>Note:</b> FTP is not supported.                                                                                                    |  |  |

| Ques. | Task                                                                    | Description/Notes                                                                                                    |
|-------|-------------------------------------------------------------------------|----------------------------------------------------------------------------------------------------|
| —     | Review and/or modify the configuration of                               | <b>1.</b> Enter the number of the prompt to be modified.                                                                            |
|       | previous prompts.                                                       | 2. Configure the parameter.                                                                                                    |
|       |                                                                         | <b>3.</b> <i>Optional</i> . Repeat <i>step 1</i> and <i>step 2</i> to modify additional settings.                                   |
|       |                                                                         | <b>4.</b> Enter "done" when you have completed all changes.                                                                         |
| _     | Review the configure script created by the wizard based on your inputs. | An example of a created script is displayed in the example below. Variables are displayed in italics ( <i>variable</i> ).           |
| _     | Apply the configuration file to the system.                             | Once applied, the parameter configuration is<br>automatically saved to the system.cfg file stored in<br>MIO/UMIO/MIO2 flash memory. |

```
Do you want to view the configuration script created[yes/no]: y
config
   system hostname hostname
   context local
      administrator admin name password passwd
      interface miol
         ip address ip_address subnet
         #exit
      ip route 0.0.0.0 0.0.0.0 gw_address miol
      ssh key v1_key
ssh key v2_rsa_key
      ssh key v2_dsa_key
      server sshd
      subsystem sftp
      #exit
      no server telnetd
      no server ftpd
      #exit
      port ethernet 5/1
      bind interface miol local
      no shutdown
   #exit
end
Do you want to apply configuration script created[yes/no]:
```

```
Important
```

C)

Once configuration using the wizard is complete, proceed to instructions on how to configure other system parameters.

Figure 1: MIO Interfaces

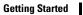

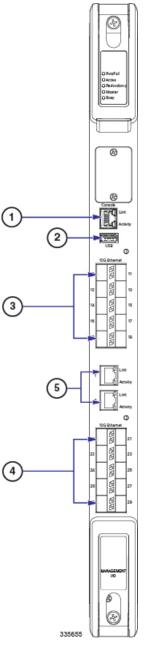

| 1 | Console port [Port 3]                    | 2 | USB port                           |
|---|------------------------------------------|---|------------------------------------|
| 3 | 10 GbE ports, DC-1 [Ports 10 – 19]       | 4 | 10 GbE ports, DC-2 [Ports 20 – 29] |
| 5 | 1 GbE ports (1000Base-T) [Ports 1 and 2] |   |                                    |

Figure 2: MIO2 Interfaces

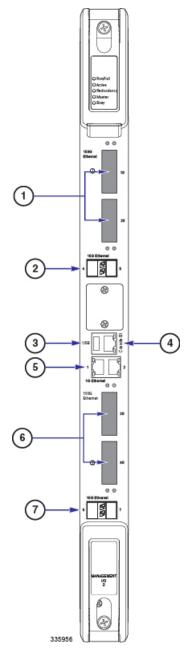

| 1 | 100 GbE ports, DC-1 [Ports 10 and 11] 2 10GbE pc                                            |  | 10GbE ports, DC-1 [Ports 12 and 13] |
|---|---------------------------------------------------------------------------------------------|--|-------------------------------------|
| 3 | 3 USB port 4 Console port [Port 3]                                                          |  | Console port [Port 3]               |
| 5 | 1 GbE ports (1000Base-T) [Ports 1 and 2]                                                    |  |                                     |
| 6 | 100 GbE ports, DC-2 [Ports 20 and 21]         7         10GbE ports, DC-2 [Ports 22 and 23] |  | 10GbE ports, DC-2 [Ports 22 and 23] |

# Using the CLI for Initial Configuration

The initial configuration consists of the following:

- · Configuring a context-level security administrator and hostname
- Configuring the Ethernet interface on the MIO/UMIO/MIO2 card
- Configuring the system for remote CLI access via Telnet, SSH, or FTP (secured or unsecured)

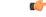

Important FTP and telnet are not supported.

This section provides instructions for performing these tasks using the CLI.

### Procedure

**Step 1** At the CLI prompt, enter:

[local]host\_name# configure
[local]host\_name(config)#

**Step 2** Enter the context configuration mode by entering the following command:

[local]host\_name(config)# context local
[local]host name(config-ctx)#

The *local* context is the system's management context. Contexts allow you to logically group services or interfaces. A single context can consist of multiple services and can be bound to multiple interfaces.

**Step 3** Enter the following command to configure a context-level security administrator, config-administrator, operator, and inspector for the system:

```
administrator user_name [ encrypted ] [ nopassword ] password password [ max-age days][
no-max-age ]| [ ecs ] [ expiry-date date_time ] [ ftp [ sftp-server sftp_name ] ] [
li-administration ] [ nocli ] [ noconsole ] [ noecs ] [ timeout-absolute
timeout_absolute ] [ timeout-min-absolute timeout_min_absolute ] [ timeout-idle timeout_idle
][ timeout-min-idle timeout_min_idle ][ exp-grace-interval days][ exp-warn-interval
days][ no-exp-grace-interval ][ no-exp-warn-interval ]
```

no administrator user\_name

You must configure a context-level security administrator during the initial configuration. After you complete the initial configuration process and end the CLI session, if you have not configured a security administrator, CLI access will be locked. For complete information about the commands in this section, see the *Context Configuration Mode Commands* chapter of the *Command Line Interface Reference*.

## Note

For security reasons, **li-administration** accounts must be restricted for use only with Lawful Intercept (LI) functionality and not for general system administration. Only security administrators and administrators can provision LI privileges. To ensure security in accordance with Law Enforcement Agency (LEA) standards, LI administrative users must access

the system using the Secure Shell (SSH) protocol only. LI privileges can be optionally configured for use within a single context system-wide. For additional information, see the *Lawful Intercept Configuration Guide*.

**Step 4** Enter the following command at the prompt to exit the context configuration mode:

[local]host\_name(config-ctx)# exit
[local]host\_name(config)#

**Step 5** Enter the following command to configure a hostname by which the system will be recognized on the network:

[local]host\_name(config)# system hostname host\_name

*host\_name* is the name by which the system will be recognized on the network. The hostname is an alphanumeric string of 1 through 63 characters that is case sensitive.

**Step 6** Configure the network interfaces on the MIO/UMIO/MIO2 using the following instructions:

a) Enter the context configuration mode by entering the following commands:

[local]host\_name(config)# context local
[local]host\_name(config-ctx)#

b) Enter the following command to specify a name for the interface:

[local]host\_name(config-ctx)# interface interface\_name

*interface\_name* is the name of the interface expressed as an alphanumeric string of 1 through 79 characters that is case sensitive. The following prompt appears as the system enters the Ethernet Interface Configuration mode:

[local]host\_name(config-if-eth)#

c) Configure an IP address for the interface configured in the previous step by entering the following command:

{ ip address | ipv6 address } ipaddress subnetmask

If you are executing this command to correct an address or subnet that was mis-configured with the Quick Setup Wizard, you must verify the default route and port binding configuration. Use *step 11* and *step 6* of this procedure. If there are issues, perform steps 7*e* through 7*k* to reconfigure the information.

d) Enter the following command to exit the Ethernet interface configuration mode:

```
[local] host_name(config-if-eth)# exit
[local] host_name(config-ctx)#
```

e) Configure a static route, if required, to point the system to a default gateway. Entering the following command:

{ ip | ipv6 } route gw address interface name

f) Enter the following to exit from the context configuration mode:

```
[local]host_name(config-ctx) # exit
[local]host_name(config) #
```

g) Enter the Ethernet Port Configuration mode:

```
port ethernet slot#/port#
```

 h) Bind the port to the interface that you created in step 7b. Binding associates the port and all of its settings to the interface. Enter the following command:

```
[local]host_name(config-port-<slot#/port#>)# bind interface interface_name local
[local]host name(config-port-<slot#/port#>)# no shutdown
```

*interface\_name* is the name of the interface that you configured in *step 7b*.

i) Exit the Ethernet Interface Configuration mode by entering the command:

```
[local]host_name(config-port-<slot#/port#>)# exit
[local]host_name(config)#
```

#### Important

Refer below for instructions on configuring the MIO/UMIO/MIO2 management interface with a second IP address.

# Using the StarOS CLI for Initial Configuration

The initial configuration consists of the following:

- · Configuring a context-level security administrator and hostname
- Configuring the Ethernet interface on the vNIC
- Configuring the ASR 5500VPC-DIVPC-SI instance for remote CLI access via SSH

This section provides instructions for performing these tasks using the CLI.

#### Procedure

| Step 1 | Log into the | Console por | t of the active CI | F VM via the | hypervisor |
|--------|--------------|-------------|--------------------|--------------|------------|
|--------|--------------|-------------|--------------------|--------------|------------|

**Step 2** At the CLI prompt, enter:

[local]cf\_host\_name configure[local]cf\_host\_name(config)

**Step 3** Enter the context configuration mode by entering the following command:

[local]cf host name(config) context local[local]cf host name(config-ctx)

The *local* context is the ASR 5500VPC-DIVPC-SI instance's management context. Contexts allow you to logically group services or interfaces. A single context can consist of multiple services and can be bound to multiple interfaces.

**Step 4** Enter the following command to configure a context-level security administrator for the ASR 5500VPC-DIVPC-SI instance:

```
administrator user_name [ encrypted ] password password
| [ ecs ] [ expiry-date date_time ] [ ftp ] [ li-administration ] [ nocli ] [ noecs
]
]
```

### Note

You must configure a context-level security administrator during the initial configuration. After you complete the initial configuration process and end the CLI session, if you have not configured a security administrator, CLI access will be

locked. See the *Context Configuration Mode Commands* chapter in the *Command Line Interface Reference* for complete information about this command.

**Step 5** Enter the following command at the prompt to exit the context configuration mode:

[local]cf\_host\_name(config-ctx) exit
[local]cf\_host\_name(config)

**Step 6** Enter the following command to configure a hostname by which the ASR 5500VPC-DIVPC-SI instance will be recognized on the network:

[local]cf\_host\_name(config) system hostname cf\_host\_name

*cf\_host\_name* is the name by which the ASR 5500VPC-DIVPC-SI instance will be recognized on the network. The hostname is an alphanumeric string of 1 through 63 characters that is case sensitive. The default hostname is "qvpc-di".

- **Step 7** Configure the network interfaces on the vNIC as follows:
  - a) Enter the context configuration mode by entering the following commands:

```
[local]cf_host_name(config) context local
[local]cf_host_name(config-ctx)
```

b) Enter the following command to specify a name for the interface:

[local]cf host name(config-ctx) interface interface name

*interface\_name* is the name of the interface expressed as an alphanumeric string of 1 through 79 characters that is case sensitive. The following prompt appears as StarOS enters the Ethernet Interface Configuration mode:

[local] cf\_host\_name(config-if-eth)

c) Configure an IP address for the interface configured in the previous step by entering the following command:

{ ip address | ipv6 address } ipaddress subnetmask

#### Note

If you are executing this command to correct an address or subnet that was mis-configured with the Quick Setup Wizard, you must verify the default route and port binding configuration. Use *step 11* and *step 6* of this procedure. If there are issues, perform steps 7*e* through 7*k* to reconfigure the information.

d) Enter the following command to exit the Ethernet interface configuration mode:

[local]cf\_host\_name(config-if-eth) exit
[local]cf host name(config-ctx)

- e) Configure a static route, if required, to point the ASR 5500VPC-DIVPC-SI instance to a default gateway. Entering the following command:
  - { ip | ipv6 } route gw\_address interface\_name
- f) Enter the following to exit from the context configuration mode:

```
[local]cf_host_name(config-ctx) exit
[local]cf host name(config)
```

g) Enter the Ethernet Port Configuration mode:

```
[local]cf_host_name(config) port ethernet slot/port
```

For ASR 5500VPC-DIVPC-SI, the *slot* corresponds to a CF or SF VM within the virtual chassis. The hypervisor assigns a unique slot number to each VM during initial configuration of the ASR 5500VPC-DIVPC-SI instance. Slots

1 and 2 are assigned to the CF VMs; slot numbers 3 through 32 are assigned to SF VMs. The CF only supports port 1. Each SF supports four vNICs numbered 1 through 4 with corresponding virtual ethernet ports numbered 10 through 14. SF port number 10 must be configured.

h) Bind the port to the interface that you created in step 7b. Binding associates the port and all of its settings to the interface. Enter the following command:

[local]cf\_host\_name(config-port-slot/port) bind interface interface\_name local
[local]cf host name(config-port-slot/port) no shutdown

*interface\_name* is the name of the interface that you configured in *step 7b*.

i) Exit the Ethernet Interface Configuration mode by entering the command:

```
[local]cf_host_name(config-port-slot/port) exit
[local]cf_host_name(config)
```

Note

The management port also supports VLANs. For additional information, refer to the VLANs section of the Interfaces and Ports chapter.

# Using the StarOS CLI for Initial Configuration

The initial configuration consists of the following:

- Configuring a context-level security administrator and hostname
- · Configuring the Ethernet interface on the vNIC
- Configuring the system for remote CLI access via Telnet, SSH, or FTP (secured or unsecured)

This section provides instructions for performing these tasks using the CLI.

## Procedure

- **Step 1** Log into the Console port via the hypervisor.
- **Step 2** At the CLI prompt, enter:

[local]host\_name configure[local]host\_name(config)

**Step 3** Enter the context configuration mode by entering the following command:

[local]host name(config) context local[local]host name(config-ctx)

The *local* context is the system's management context. Contexts allow you to logically group services or interfaces. A single context can consist of multiple services and can be bound to multiple interfaces.

**Step 4** Enter the following command to configure a context-level security administrator for the system:

administrator user\_name [ encrypted ] password password | [ ecs ] [ expiry-date date\_time
] [ ftp ] [ li-administration ] [ nocli ] [ noecs ] ]

Note

You must configure a context-level security administrator during the initial configuration. After you complete the initial configuration process and end the CLI session, if you have not configured a security administrator, CLI access will be locked. See the *Context Configuration Mode Commands* chapter in the *Command Line Interface Reference* for complete information about this command.

**Step 5** Enter the following command at the prompt to exit the context configuration mode:

[local]host\_name(config-ctx) exit
[local]host name(config)

**Step 6** Enter the following command to configure a hostname by which the system will be recognized on the network:

[local]host\_name(config) system hostname host\_name

*host\_name* is the name by which the system will be recognized on the network. The hostname is an alphanumeric string of 1 through 63 characters that is case sensitive. The default hostname is "qvpc-si".

- **Step 7** Configure the network interfaces on the vNIC as follows:
  - a) Enter the context configuration mode by entering the following commands:

[local]host\_name(config) context local
[local]host\_name(config-ctx)

b) Enter the following command to specify a name for the interface:

[local]host\_name(config-ctx) interface interface\_name

*interface\_name* is the name of the interface expressed as an alphanumeric string of 1 through 79 characters that is case sensitive. The following prompt appears as the system enters the Ethernet Interface Configuration mode:

[local]host\_name(config-if-eth)

c) Configure an IP address for the interface configured in the previous step by entering the following command:

{ ip address | ipv6 address } ipaddress subnetmask

#### Note

If you are executing this command to correct an address or subnet that was mis-configured with the Quick Setup Wizard, you must verify the default route and port binding configuration. Use *step 11* and *step 6* of this procedure. If there are issues, perform steps 7*e* through 7*k* to reconfigure the information.

d) Enter the following command to exit the Ethernet interface configuration mode:

```
[local]host_name(config-if-eth) exit
[local]host_name(config-ctx)
```

e) Configure a static route, if required, to point the system to a default gateway. Entering the following command:

{ ip | ipv6 } route gw\_address interface\_name

f) Enter the following to exit from the context configuration mode:

[local]host\_name(config-ctx) exit
[local]host\_name(config)

g) Enter the Ethernet Port Configuration mode:

```
port ethernet slot/port
```

For VPC, the slot number is always "1". The vNIC traffic ports are 10 through 21. Port 1 is the management port.

 h) Bind the port to the interface that you created in step 7b. Binding associates the port and all of its settings to the interface. Enter the following command:

[local]host\_name(config-port-slot/port) bind interface interface\_name local
[local]host name(config-port-slot/port) no shutdown

*interface\_name* is the name of the interface that you configured in *step 7b*.

i) Exit the Ethernet Interface Configuration mode by entering the command:

[local]host\_name(config-port-slot/port) exit
[local]host name(config)

#### Note

The management port also supports VLANs. For additional information, refer to the VLANs section of the Interfaces and Ports chapter.

Refer below for instructions on configuring the vNIC management interface with a second IP address.

# **Configuring System Administrative Users**

This section describes some of the security features that allow security administrators to control user accounts.

## Limiting the Number of Concurrent CLI Sessions

Security administrators can limit the number of concurrent interactive CLI sessions. Limiting the number of concurrent interactive sessions reduces the consumption of system-wide resources. It also prevents a user from potentially accessing sensitive user in formation which is already in use.

Most privileged accounts do not require multiple concurrent logins.

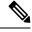

Note

In 21.9 and later releases, multiple channels in a single CLI session is not supported.

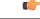

**Important** Configuring the maximum number of sessions is recommended for all privileged accounts.

Security administrators can limit the number of concurrent interactive CLI sessions with three different ways depending on the authentication method which his used for that particular user account.

StarOS supports three login authentication methods:

- TACACS+ Server users
- Local-User users
- AAA Context users

For additional information on configuring the maximum number of sessions for TACACS+ Server users, see Operation. For additional information on configuring the maximum number of sessions for Local-User users and AAA context users, see Configuring Context-Level Administrative Users.

Each authentication method must be configured separately because each of the three authentication methods can use the same user name.

## Automatic Logout of CLI Sessions

Security administrators can configure an automatic logout of certain user accounts. Limiting the number of minutes that an interactive CLI session can be in use reduces the consumption of system-wide resources. It also prevents a user from potentially accessing a user account in a terminal window which is left idle. All authentication methods described in this section support both the idle session timeout technique and the absolute session timeout technique.

Most privileged accounts do not require an indefinite login timeout limit.

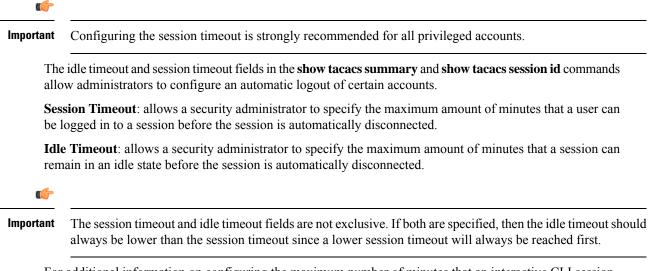

For additional information on configuring the maximum number of minutes that an interactive CLI session can be in use, see the **idle-sessions threshold** command and the **clear tacacs sessions** CLI command in the *CLI Reference* and the **show tacacs summary** and **show tacacs session id** in the *Statistics and Counter Reference*.

# **Configuring the System for Remote Access**

Configure the system for remote access. An administrative user may access the system from a remote location over a local area network (LAN) or wide area network (WAN):

- Telnet
- Secure Shell (SSH)
- File Transfer Protocol (FTP) (secured or unsecured)
- Trivial File Transfer Protocol (TFTP)

| <b>(</b>                                    |                                                                                                    |
|---------------------------------------------|----------------------------------------------------------------------------------------------------|
| Important                                   | If there are two simultaneous telnet sessions, and one administrator deletes the context into which the other administrator is logged, the administrator in the deleted context will not be automatically kicked into the <i>local</i> context. Although the deleted context will still appear in the CLI prompt, context specific commands will generate errors.                                                                                                    |
| <b>(</b>                                    |                                                                                                    |
| Important                                   | For maximum security, use SSH v2.                                                                                                    |
| u fr                                        |                                                                                                    |
| Important                                   | FTP and telnet are not supported.                                                                                                    |
| important                                   |                                                                                                    |
|                                             |                                                                                                    |
| Enter the con                               | ntext configuration mode by entering the following command:                                                                                                    |
|                                             | t_name(config)# <b>context local</b><br>t_name(config-ctx)#                                                                                                    |
| If desired, co                              | onfigure the system to allow Telnet access:                                                                                                    |
| [local] <i>hos</i> :                        | t_name(config-ctx)# <b>server telnetd</b>                                                                                                    |
| For maximu                                  | m system security, you should <u>not</u> enable telnet.                                                                                                    |
| Configure th                                | e system to allow SSH access:                                                                                                    |
| [local] <i>hos</i> :                        | t_name(config-ctx)# <b>ssh generate key [ type { v2-rsa   v2-dsa } ]</b>                                                                                                    |
| v2-rsa is the                               | recommended key type.                                                                                                    |
| keyword tha<br>concealed ke<br>no longer ap | keyword has been concealed within the Context Configuration mode <b>ssh generate</b> CLI command. A t was supported in a previous release may be concealed in subsequent releases. StarOS continues to parse eywords in existing scripts and configuration files created in a previous release. But the concealed keyword pears in the command syntax for use in new scripts or configuration files. Entering a question mark (?) lay a concealed keyword as part of the Help text. A removed keyword generates an error message when |
| [local]host                                 | t_name(config-ctx)# <b>ssh generate key type v2-rsa</b>                                                                                                    |
| Configure th                                | e system to support SFTP:                                                                                                    |
| [local] <i>hos</i>                          | t_name(config-ctx)# <b>server sshd</b>                                                                                                    |
| [local] <i>hos</i>                          | t_name(config-sshd)# <b>subsystem sftp</b>                                                                                                    |
| [local] <i>hos</i>                          | t_name(config-sshd)# <b>exit</b>                                                                                                    |
| For addition                                | al information about SSH, see Configuring SSH Options, on page 18                                                                                                    |
| Configure th                                | e system to allow FTP access, if desired, by entering the following command:                                                                                                    |
| [local] <i>hos</i> :                        | t_name(config-ctx)# server ftpd                                                                                                    |

Procedure

Step 1

Step 2

Step 3

Step 4

Step 5

For maximum system security, you should not enable FTP. and it is not supported

**Step 6** Exit the configuration mode by entering the following command:

```
[local]host_name(config-ctx)# end
[local]host_name#
```

**Step 7** Verify the configuration by entering the following command:

#### [local] host name# show configuration

The CLI output should be similar to the sample output:

```
context local
  interface interface name
     ip address ipaddress subnetmask
      exit
   subscriber default
     exit
   administrator admin name password admin password
   no server telnetd
   no server ftpd
   ssh generate key
   server sshd
   subsystem sftp
   exit
port ethernet 5/1
  bind interface interface name local
  exit
port ethernet 5/1
  no shutdown
  exit
snmp engine-id local 800007e580ed826c191ded2d3d
end
```

## **Step 8** Verify the configuration of the IP routes by entering the following command:

[local]host\_name# show ip route

The CLI output should be similar to the sample output:

| "*" indicates | the Best or Used r | oute.       |      |                |
|---------------|--------------------|-------------|------|----------------|
| Destination   | Nexthop            | Protocol    | Prec | Cost Interface |
| *0.0.0.0/0    | ipaddress          | static 1    | 0    | mio1           |
| *network      | 0.0.0.0            | connected 0 | 0    | mio1           |

## **Step 9** Verify the interface binding by entering the following command:

[local]host\_name# show ip interface name interface\_name

*interface\_name*> is the name of the interface that was configured in *step 7b*. The CLI output should be similar to the sample output:

```
Intf Name:
                              mio1
Intf Type:
                              Broadcast
Description:
                              UP (Bound to 5/1 untagged, ifIndex 83951617)
IP State:
                              ipaddress Subnet Mask: subnetmask
IP Address:
Bcast Address:
                              bcastaddress MTU:
                                                            1500
Resoln Type:
                              ARP
                                            ARP timeout:
                                                           3600 secs
Number of Secondary Addresses: 0
```

### **Step 10** Save your configuration as described in *Verifying and Saving Your Configuration*.

# **Configuring SSH Options**

## **SSH Host Keys**

SSH key-based authentication uses two keys, one "public" key that anyone is allowed to see, and another "private" key that only the owner is allowed to see. You create a key pair, securely store the private key on the device you want to log in from, and store the public key on the system (ASR 5500VPC-DIVPC-SI) that you wish to log into.

SSH host keys are generated within a specified StarOS context. The context is associated with a user interface.

You set or remove an administrative user name having authorized keys for access to the sshd server associated with context.

## Setting SSH Key Size

The Global Configuration mode **ssh key-size** CLI command configures the key size for SSH key generation for all contexts (RSA host key only).

## Procedure

**Step 1** Enter the Global Configuration mode.

[local]host\_name# configure
[local]host\_name(config)#

**Step 2** Specify the bit size for SSH keys.

```
[local]host_name(config)# ssh key-size { 2048 | 3072 | 4096 | 5120 | 6144 | 7168 |
9216 }
```

The default bit size for SSH keys is 2048 bits.

## **Configuring SSH Key Generation Wait Time**

SSH keys can only be generated after a configurable time interval has expired since the last key generation. The **ssh key-gen wait-time** command specifies this wait time in seconds. The default interval is 300 seconds (5 minutes).

## Procedure

**Step 1** Enter the context configuration mode.

[local]host\_name(config)# context\_context\_name

[local]host\_name(config-ctx)#

**Step 2** Specify the wait time interval.

[local]host\_name(config-ctx)# ssh key-gen wait-time seconds
[local]host\_name(config-ctx)#

Notes:

• seconds is specified as an integer from 0 through 86400. Default = 300

## **Specifying SSH Encryption Ciphers**

The SSH Configuration mode **ciphers** CLI command configures the cipher priority list in sshd for SSH symmetric encryption. It changes the cipher options for that context.

## Procedure

**Step 1** Enter the SSH Configuration mode.

[local]host\_name(config-ctx)# server sshd

**Step 2** Specify the desired encryption algorithms.

[local]host name(config-sshd) # ciphers algorithms

Notes:

• *algorithms* is a string of 1 through 511 alphanumeric characters that specifies the algorithm(s) to be used as a single string of comma-separated variables (no spaces) in priority order (left to right) from those shown below:

- blowfish-cbc symmetric-key block cipher, Cipher Block Chaining, (CBC)
- **3des-cbc** Triple Data Encryption Standard, CBC
- aes128-cbc Advanced Encryption Standard (AES), 128-bit key size, CBC
- aes128-ctr AES, 128-bit key size, Counter-mode encryption (CTR)
- aes192-ctr AES, 192-bit key size, CTR
- aes256-ctr AES, 256-bit key size, CTR
- aes128-gcm@openssh.com AES, 128-bit key size, Galois Counter Mode [GCM], OpenSSH
- aes256-gcm@openssh.com AES, 256-bit key size, GCM, OpenSSH
- chacha20-poly1305@openssh.com ChaCha20 symmetric cipher, Poly1305 cryptographic Message Authentication Code [MAC], OpenSSH

The default string for *algorithms* in a Normal build is:

blowfish-cbc, 3des-cbc, aes128-cbc, aes128-ctr, aes192-ctr, aes256-ctr, aes128-gcm@openssh.com, aes256-gcm@openssh.com, chacha20-poly1305@openssh.com

The default string for *algorithms* in a Trusted build is:

aes256-ctr,aes192-ctr,aes128-ctr

## **Step 3** Exit the SSH Configuration mode.

[local]host\_name(config-sshd)# end
[local]host\_name#

## **MAC Algorithm Configuration**

### **Feature Summary and Revision History**

## **Summary Data**

| Applicable Product(s) or Functional<br>Area | All                                                                                                    |
|---------------------------------------------|----------------------------------------------------------------------------------------------------|
| Applicable Platform(s)                      | • ASR 5500<br>• VPC-DI                                                                                                    |
|                                             | • VPC-DI<br>• VPC-SI                                                                                                    |
| Feature Default                             | Disabled - Configuration required                                                                                                    |
| Related Changes in This Release             | Not applicable                                                                                                    |
| Related Documentation                       | <ul> <li>ASR 5500 System Administration Guide</li> <li>Command Line Interface Reference</li> <li>VPC-DI System Administration Guide</li> <li>VPC-SI System Administration Guide</li> </ul> |

## **Revision History**

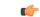

**Important** Revision history details are not provided for features introduced before releases 21.2 and N5.1.

| Revision Details  | Release |
|-------------------|---------|
| First introduced. | 21.13   |

## **Feature Description**

The MAC Algorithm Configuration feature allows to configure or change the priority of MAC algorithms of internal SSHD servers.

A new CLI MACs CLI command is introduced in SSH Configuration Mode in support of this feature.

## **Configuring MAC Algorithms**

This section describes how to configure the MAC alogrithims.

Use the following configuration to specify the priority of the MAC algorithms.

configure

context context\_name
 server sshd

macs algorithms
end

### default macs

## NOTES:

- *algorithms*: Refers to a string of 1 through 511 alphanumeric characters that specifies the algorithms to be used as a single string of comma-separated variables (no spaces) in priority order (left to right) from those listed as follows:
  - HMAC = hash-based message authentication code
  - SHA2 = Secure Hash Algorithm 2
  - SHA1 = Secure Hash Algorithm 1
  - ETM = Encrypt-Then-MAC
  - UMAC = message authentication code based on universal hashing
- The help string and list of algorithms in a Normal build are:

hmac-sha2-512-etm@openssh.com,hmac-sha2-256-etm@openssh.com,hmac-sha1-etm@openssh.com,hmac-sha2-512,hmac-sha2-256,hmac-sha1,umac-128-etm@openssh.com,umac-128@openssh.com,umac-64-etm@openssh.com,umac-64@openssh.com,umac-64@open

The help string and list of algorithms in a Trusted build are:

hmac-sha2-512-etm@openssh.com,hmac-sha2-256-etm@openssh.com,hmac-sha1-etm@openssh.com,hmac-sha2-512, hmac-sha2-256,hmac-sha1

• The default value string is:

hmac-sha2-512-etm@openssh.com,hmac-sha2-256-etm@openssh.com,hmac-sha1-etm@openssh.com,hmac-sha2-512, hmac-sha2-256,hmac-sha1

### Specifying MAC Algorithms

Use the following CLI commands to configure the priority of MAC algorithms. This command is configured in in SSH Configuration Mode.

## configure

context context\_name
server sshd
macs algorithms
end

### default macs

## NOTES:

- *algorithms*: Refers to a string of 1 through 511 alphanumeric characters that specifies the algorithms to be used as a single string of comma-separated variables (no spaces) in priority order (left to right) from those listed as follows:
  - HMAC = hash-based message authentication code
  - SHA2 = Secure Hash Algorithm 2
  - SHA1 = Secure Hash Algorithm 1
  - ETM = Encrypt-Then-MAC

- UMAC = message authentication code based on universal hashing
- The help string and list of algorithms in a Normal build are:

hmac-sha2-512-etm@openssh.com,hmac-sha2-256-etm@openssh.com,hmac-sha1-etm@openssh.com,hmac-sha2-512,hmac-sha2-256,hmac-sha1,umac-128-etm@openssh.com,umac-128@openssh.com,umac-64-etm@openssh.com,umac-64@openssh.com,umac-64@open

The help string and list of algorithms in a Trusted build are:

hmac-sha2-512-etm@openssh.com,hmac-sha2-256-etm@openssh.com,hmac-sha1-etm@openssh.com,hmac-sha2-512, hmac-sha2-256,hmac-sha1

• The default value string is:

hmac-sha2-512-etm@openssh.com,hmac-sha2-256-etm@openssh.com,hmac-sha1-etm@openssh.com,hmac-sha2-512, hmac-sha2-256,hmac-sha1

## **Generating SSH Keys**

The **ssh generate** command generates a public or private key pair which is to be used by the SSH server. The **v2-dsa** keyword concealed within the **ssh generate** CLI command. The only keyword available for generating SSH keys is **v2-rsa**.

```
1
```

Important The generated key pair remains in use until the command is issued again.

## Procedure

```
Step 1 Enter the context configuration mode:
```

[local]host name(config)# context context name

[local]host name(config-ctx)#

**Step 2** Generate an SSH key pair.

[local]host\_name(config-ctx)# ssh generate key type v2-rsa
[local]host name(config-ctx)#

## Setting SSH Key Pair

The **ssh key** command sets the public/private key pair to be used by the system. The **v2-dsa** keyword is concealed in the **ssh key** command.

## Procedure

Specify the SSH key pair parameters.

[local]host\_name(config-ctx)# ssh key data length octets type v2-rsa

Notes:

- *data* is the encrypted key expressed as an alphanumeric string of 1 through 1023 characters
- length octets is the length of the encrypted key in octets expressed as an integer from 0 through 65535
- type specifies the key type; v2-rsa is the only supported type.

### Important

StarOS supports a maximum of 200 configurable authorized SSH keys.

## **Authorized SSH User Access**

You must authorize users to access a StarOS context from a specific host with an SSH authentication-key pair.

## Authorizing SSH User Access

The SSH Configuration mode authorized-key command grants user access to a context from a specified host.

## Procedure

**Step 1** Go to the SSH Configuration mode.

[local]host\_name(config-ctx)# server sshd

[local]host name(config-sshd)#

```
Step 2 Specify administrative user access via the authorized-key command.
```

```
[local]host_name(config-sshd)# authorized-key username user_name host host_ip [ type {
v2-dsa | v2-rsa } ]
```

Notes:

- **username** *user\_name* specifies an existing StarOS administrator user name as having authorized keys for access to the sshd server. The *user\_name* is expressed as an alphanumeric string of 1 through 255 characters. User names should have been previously created via the Context Configuration mode **administrator** command using the **nopassword** option to prevent bypassing of the sshd keys. Refer to the *System Settings* chapter for additional information on creating administrators.
- host *host\_ip* specifies the IP address of an SSH host having the authorization keys for this username. The IP address must be in IPv4 dotted-decimal or IPv6 colon-separated-hexadecimal notation.
- type specifies the key type; v2-rsa is the only supported type.

## **SSH User Login Restrictions**

An administrator can restrict SSH access to the StarOS CLI to a "white list" of allowed users. Access to a service may be restricted to only those users having a legitimate need. Only explicitly allowed users will be able connect to a host via SSH. The user name may optionally include a specific source IP address.

The AllowUsers list consists of user name patterns, separated by space. If the pattern takes the form 'USER' then login is restricted for that user. If pattern is in the format 'USER@IP\_ADDRESS' then USER and IP address are separately checked, restricting logins to those users from the specified IP address.

The default is to allow unrestricted access by any user.

## Creating an Allowed Users List

The **allowusers add** command allows an administrator to create a list of users who may log into the StarOS CLI.

## Procedure

**Step 1** Enter the context configuration mode.

[local]host\_name(config) # context context\_name
[local]host name(config-ctx) #

**Step 2** Go to the SSH Configuration mode.

[local]host name(config-ctx)# server sshd

#### **Step 3** Configure the SSH user list.

[local]host\_name(config-sshd)# allowusers add user\_list

*user\_list* specifies a list of user name patterns, separated by spaces, as an alphanumeric string of 1 through 999 characters. If the pattern takes the form 'USER' then login is restricted for that user.

If the pattern is in the format 'USER@IP\_ADDRESS' then user name and IP address are separately checked, restricting logins to those users from that particular IP address.

If the pattern is in the format 'USER@<context>@IP\_ADDRESS' then user name, StarOS context and IP address are separately checked, restricting logins to those users associated with the specific context from that particular IP address.

The following limits apply to the *user\_list*:

- The maximum length of this string is 3000 bytes including spaces.
- The maximum number of AllowUsers, which is counted by spaces, is 256, which is consistent with the limit from OpenSSH.

### Important

If you exceed either of the above limits, an error message is displayed. The message prompts you to use a regular expression pattern to shorten the string, or remove all the allowusers with **no allowusers add** or **default allowusers add** and re-configure.

For additional information, see the SSH Configuration Mode Commands chapter in the Command Line Interface Reference.

**Step 4** Exit the SSH Configuration mode.

[local]host\_name(config-sshd)# end
[local]host\_name#

## SSH User Login Authentication

StarOS authenticates SSH user login attempts via authorized-key/user-account pairings for the following scenarios:

- User tries to login with local context username through local context (VPN) interface with authorized-key configured on local context.
- User tries to login with non-local context username through non-local context interface with authorized-key configured on non-local context.
- User tries to login with local context username through non-local context interface with authorized-key configured on local context.
- · User tries to login with non-local context username through local context interface with authorized-key configured on non-local context.

A failure to authenticate based on the current system configuration prevents the login and generates an error message.

StarOS does not permit users with different user IDs but having the same public SSH key to login to an unauthorized context. Authentication of the user takes into account the authorized-key/user-account pairing.

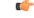

Important

For StarOS release 21.0 onwards, a user cannot access the /flash directory if the user logs in from a non-local context.

## Secure Session Logout

When StarOS is disconnected from an SSH client, the default behavior has sshd terminate the CLI or SFTP session in about 45 seconds (using default parameters). Two SSH Configuration mode CLI commands allow you to disable or modify this default sshd disconnect behavior.

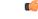

```
Important
```

For higher security, Cisco recommends at least a client-alive-countmax of 2 and client-alive-interval of 5. Smaller session logout values may lead to occasional ssh session logouts. Adjust values to balance security and user friendliness.

The client-active-countmax command sets the number of client-alive messages which may be sent without sshd receiving any messages back from the SSH client (default =3). If this threshold is reached while the client-alive messages are being sent, sshd disconnects the SSH client thus terminating the session.

The **client-alive-interval** command sets a timeout interval in seconds (default = 15) after which if no data has been received from the SSH client, sshd sends a message through the encrypted channel to request a response from the client. The number of times that the message is sent is determined by the client-alive-countmax parameter. The approximate amount of time before sshd disconnects an SSH client disconnect = client-alive-countmax X client-alive-interval.

The client-alive mechanism is valuable when the client or server depend on knowing when a connection has become inactive.

| <b>(</b>  |                                                                                                    |
|-----------|----------------------------------------------------------------------------------------------------|
| Important | The client-alive messages are sent through the encrypted channel and, therefore, are not spoofable. |
| <b>(</b>  |                                                                                                    |
| Important | These parameter apply to SSH protocol version 2 only.                                               |

## **Changing Default sshd Secure Session Logout Parameters**

The following command sequence modifies the default settings for the ClientAliveCountmax (default = 3) and ClientAliveInterval (default = 15 seconds) parameters.

2

5

## Procedure

| Step 1 | Enter the context configuration mode.                                            |
|--------|----------------------------------------------------------------------------------|
|        | [local]host_name# configure                                                      |
| Step 2 | Go to the SSH Configuration mode.                                                |
|        | <pre>[local]host_name(config)# context context_name</pre>                        |
| Step 3 | Set the ClientAliveCountmax parameter to 2.                                      |
|        | <pre>[local]host_name(config-sshd)# client-alive-countmax</pre>                  |
| Step 4 | Set the ClientAliveInterval parameter to 5 seconds.                              |
|        | <pre>[local]host_name(config-sshd)# client-alive-interval</pre>                  |
| Step 5 | Exit the SSH Configuration mode.                                                 |
|        | [local] <i>host_name</i> (config-sshd)# <b>end</b><br>[local] <i>host_name</i> # |

## **SSH Client Login to External Servers**

StarOS supports public key authentication for SSH/SFTP access from the StarOS gateway to external servers. You configure this feature by generating SSH client key pairs and pushing the client public key to external servers

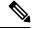

**Note** By default StarOS only supports username-password authentication to external servers.

## **Setting SSH Client Ciphers**

The SSH Client Configuration mode **ciphers** CLI command configures the cipher priority list when logging into an external server.

## Procedure

**Step 1** Enter the SSH Client Configuration mode.

[local]host\_name(config)# client ssh

**Step 2** Specify the desired encryption algorithms.

[local]host\_name(config-ssh)# ciphers algorithms

Notes:

- *algorithms* is a string of 1 through 511 alphanumeric characters that specifies the algorithm(s) to be used as a single string of comma-separated variables (no spaces) in priority order (left to right) from those shown below:
  - **blowfish-cbc** symmetric-key block cipher, Cipher Block Chaining, (CBC)
  - **3des-cbc** Triple Data Encryption Standard, CBC
  - aes128-cbc Advanced Encryption Standard (AES), 128-bit key size, CBC
  - aes128-ctr AES, 128-bit key size, Counter-mode encryption (CTR)
  - aes192-ctr AES, 192-bit key size, CTR
  - aes256-ctr AES, 256-bit key size, CTR
  - aes128-gcm@openssh.com AES, 128-bit key size, Galois Counter Mode [GCM], OpenSSH
  - aes256-gcm@openssh.com AES, 256-bit key size, GCM, OpenSSH
  - chacha20-poly1305@openssh.com ChaCha20 symmetric cipher, Poly1305 cryptographic Message Authentication Code [MAC], OpenSSH

The default string for *algorithms* in a Normal build is:

aes256-ctr,aes192-ctr,aes128-ctr,aes256-gcm@openssh.com,aes128-gcm@openssh.com,chacha20-poly1305@openssh.com, blowfish-cbc,3des-cbc,aes128-cbc

The default string for *algorithms* in a Trusted build is:

aes256-ctr,aes192-ctr,aes128-ctr

## **Step 3** Exit the SSH Client Configuration mode.

[local]host\_name(config-ssh)# end
[local]host name#

## **Setting Preferred Authentication Methods**

The SSH Client Configuration mode **preferredauthentications** CLI command configures the preferred methods of authentication.

## Procedure

**Step 1** Enter the SSH Client Configuration mode.

[local]host\_name(config)# client ssh

**Step 2** Specify the preferred authentication methods.

```
[local]host name(config-ssh)# preferredauthentications methods
```

Notes:

- *methods* specifies the preferred methods of authentication to be used as a single string of comma-separated variables (no spaces) in priority order (left to right) from those shown below:
  - publickey authentication via SSH v2-RSA protocol.
  - **keyboard-interactive** request for an arbitrary number of pieces of information. For each piece of information the server sends the label of the prompt.
  - password simple request for a single password
- default resets the value of methods to: publickey, password
- **Step 3** Exit the SSH Client Configuration mode.

```
[local]host_name(config-ssh)# exit
[local]host_name(config)#
```

## **Generating SSH Client Key Pair**

You use commands in the SSH Client Configuration mode to specify a private key and generate the SSH client key pair.

#### Procedure

- Step 1 Enter the SSH client configuration mode. [local]host name(config)# client ssh [local]host name(config-ssh)# Enter SSH private key information and key type. Step 2 [local]host\_name(config-ssh)# ssh key private\_key\_string length key\_length [ type v2-rsa ] [local]host name(config-ssh)# **key** *private\_key\_string* specifies a private key value as an alphanumeric string of 1 through 4499 characters. **length** key\_length specifies the length of the key in bytes as an integer from 0 through 65535. type v2-rsa specifies the SSH client key type. The only supported SSH client key type is v2-rsa. Step 3 Generate SSH client key pair. [local]host name(config-ssh)# ssh generate key [ type v2-rsa ] [ key-size ] [local] host name(config-ssh) # type v2-rsa specifies the SSH client key type. The only supported SSH client key type is v2-rsa.
- **Step 4** Verify that the SSH client key has been generated.

[local]host name(config-ssh)# do show ssh client key

```
Step 5 Exit the SSH Client Configuration mode.
```

```
[local]host name(config-ssh)# exit
```

[local]host\_name(config)#

## Pushing an SSH Client Public Key to an External Server

You must push the SSH client public key to an external server to support SSH/SFTP access to that server.

## Procedure

**Step 1** From the Exec mode run the **push ssh-key** command.

[local]host\_name# push ssh-key { host\_name | host\_ip\_address } user username [ context context\_name ]

[local]host\_name#

*host\_name* specifies the remote server using its logical host name which must be resolved via DNS lookup. It is expressed as an alphanumeric string of 1 to 127 characters.

host\_ip\_address is expressed in IPv4 dotted-decimal or IPv6 colon-separated-hexadecimal notation.

user username specifies a valid username on the external server as an alphanumeric string of 1 to 79 characters.

**context** *context\_name* specifies a valid context name. The context name is optional. If it is not provided the current context is used for processing.

- **Step 2** Repeat Step 1 to support SSH/SFTP access on other external servers.
- **Step 3** Test SSH client login to an external server.

local]host\_name# ssh { hostname | ip\_address } user username port port\_number

## **Enabling NETCONF**

An SSH key is a requirement before NETCONF protocol and the ConfD engine can be enabled in support of Cisco Network Service Orchestrator (NSO).

Refer to the NETCONF and ConfD appendix in this guide for detailed information on how to enable NETCONF.

# Configuring the Management Interface with a Second IP Address

If necessary, you can configure a second IP address on the MIO/UMIO/MIO2 management interface.

## Procedure

```
Step 1
          Enter the configuration mode by entering the following command at the prompt:
           [local]host name# configure
           [local]host name(config)#
Step 2
          Enter the following to enter the context configuration mode:
           [local]host name(config)# context local
          [local]host-name(config-ctx)#
Step 3
          Enter the interface slot number and port number by entering the following command:
           [local]host_name(config-ctx) # 5/1
          [local]host_name(config-if-eth)#
Step 4
          Enter the secondary IP address and subnet mask by entering the following command:
          [local]host name(config-if-eth)# { ip | ipv } address ipaddress subnet mask secondary
Step 5
          Exit the configuration mode by entering the following command:
           [local]host name(config-if-eth)# end
Step 6
          Confirm the interface IP addresses by entering the following command:
          [local]host name# show config context local
          The CLI output should look similar to this example:
          config
             context local
                 interface interface name
                    ip address ipaddress subnetmask
                    ip address ipaddress subnetmask secondary
                    #exit
```

**Step 7** Save your configuration as described in *Verifying and Saving Your Configuration*.

# **Upgrade and Migration of Open SSH to Cisco SSH**

## Feature Summary and Revision History

## Summary Data

| Applicable Product(s) or Functional | All |
|-------------------------------------|-----|
| Area                                |     |

| Applicable Platform(s)          | • ASR 5500                           |  |
|---------------------------------|--------------------------------------|--|
|                                 | • VPC-DI                             |  |
|                                 | • VPC-SI                             |  |
| Feature Default                 | Enabled - Always-on                  |  |
| Related Changes in This Release | Not applicable                       |  |
| Related Documentation           | ASR 5500 System Administration Guide |  |
|                                 | Command Line Interface Reference     |  |
|                                 | • VPC-DI System Administration Guide |  |
|                                 | • VPC-SI System Administration Guide |  |
|                                 |                                      |  |

## **Revision History**

## 6

Important

**nt** Revision history details are not provided for features introduced before releases 21.2 and N5.1.

| Revision Details                                                                                                    | Release  |
|----------------------------------------------------------------------------------------------------|----------|
| With this release, the algorithm values of Ciphers and MACs are modified based on the upgrade and migration of OpenSSH to CiscoSSH. | 21.16    |
| First introduced.                                                                                                    | Pre 21.2 |

## **Feature Changes**

As a security measure for Cisco ASR 5500 and VPC products, the Ciphers and MACs algorithm values are modified to support the upgrade and migration of the Open SSH to Cisco SSH versions.

**Previous Behavior**: In releases earlier to 21.16, the **default** algorithm values of the **cipher** and **macs** commands were as follows:

• Cipher

## 21.15 (Normal build only)

Resets the value of *algorithm* in a Normal build to:

blowfish-dx, 3des-dx,æs128-dx,æs128-dx,æs128-dx,æs129-dx,æs128-dx,æs128-dx

• MACs

## 21.15 (Trusted build only)

Resets the value of *algorithm* in a Trusted build to:

hmac-sha2-512-etm@openssh.com,hmac-sha2-256-etm@openssh.com,hmac-sha1-etm@openssh.com,hmac-sha2-512, hmac-sha2-256,hmac-sha1

## • KEX Algorithms

### 21.15

### Available Algorithms in Normal and Trusted Builds:

diffie-hellman-group1-sha1, diffie-hellman-group14-sha1

New Behavior: In this release, the default algorithm values of the cipher and macs commands are as follows:

Cipher

#### Release 21.16 onwards: Post OpenSSH to CiscoSSH Upgrade and Migration

**Default Algorithms in a Normal Build:** 

aes256-ctr,aes192-ctr,aes128-ctr,aes256-gcmlopenssh.com,aes128-gcmlopenssh.com,chacha20-poly13050openssh.com

### Available Algorithms in a Normal Build:

aes256-ctr,aes192-ctr,aes128-ctr,aes256-gmlqpenssh.com,aes128-gmlqpenssh.com,chacha20-poly13050qpenssh.com,aes128-doc

#### **Default and Available Algorithms in Trusted Builds:**

aes256-ctr,aes192-ctr,aes128-ctr

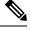

Note

There is no change in the default and configurable Ciphers for Trusted builds.

### • MACs

### Release 21.16 onwards: Post OpenSSH to CiscoSSH Upgrade and Migration

#### **Default and Available Algorithms in Normal Builds:**

hmac-sha2-512-etm@openssh.com,hmac-sha2-256-etm@openssh.com,hmac-sha1-etm@openssh.com,hmac-sha2-512, hmac-sha2-256,hmac-sha1

#### **Default Algorithms in Trusted Builds:**

hmac-sha2-512, hmac-sha2-256, hmac-sha1

#### Available Algorithms in Trusted Builds:

```
hmac-sha2-512, hmac-sha2-256, hmac-sha1
```

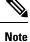

hmac-sha2-512-etm@opensshcom.hmac-sha2-256-etm@opensshcom.hmac-sha1-etm@opensshcom are removed from the Trusted builds.

## • KEX Algorithms

Release 21.16 onwards: Post OpenSSH to CiscoSSH Upgrade and Migration

Available Algorithms in Normal and Trusted Builds:

diffie-hellman-group14-sha1

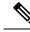

Note

KEX algorithms are not configurable in StarOS. Therefore, there are no CLI changes.

# **VM Hardware Verification**

To prevent resource allocation issues, it is important that all VMs used for in the system have the same size CPU and the same size memory. To balance performance across all interfaces, make sure that the service ports and DI ports have the same throughput capabilities.

To verify the hardware configuration for all cards or a specific card, use the **show cloud hardware** [*card\_number*] command. Sample output from this command on card 1 (CF) is shown here:

[local]s1# show cloud hardware 1

| Card 1:           |                           |
|-------------------|---------------------------|
| CPU Nodes         | : 1                       |
| CPU Cores/Threads | : 8                       |
| Memory            | : 16384M (qvpc-di-medium) |
| Hugepage size     | : 2048kB                  |
| cpeth0            | :                         |
| Driver            | : virtio_net              |
| loeth0            | :                         |
| Driver            | : virtio_net              |
|                   |                           |

Sample output from this command on card 3 (SF) is shown here:

[local]s1# show cloud hardware 1

| Card 3:           |                           |
|-------------------|---------------------------|
| CPU Nodes         | : 1                       |
| CPU Cores/Threads | : 8                       |
| Memory            | : 16384M (qvpc-di-medium) |
| Hugepage size     | : 2048kB                  |
| cpeth0            | :                         |
| Driver            | : vmxnet3                 |
| port3_10          | :                         |
| Driver            | : vmxnet3                 |
| port3_11          | :                         |
| Driver            | : vmxnet3                 |

To display the optimum configuration of the underlying VM hardware, use the **show hardware optimum**. To compare your current VM configuration to the optimum configuration, use the **show cloud hardware test** command. Any parameters not set to the optimum are flagged with an asterisk, as shown in this sample output. In this example, the CPU cores/threads and memory are not configured optimally.

[local]s1# show cloud hardware test 1

| Ca | rd 1:             |   |                        |                        |
|----|-------------------|---|------------------------|------------------------|
|    | CPU Nodes         | : | 1                      |                        |
| *  | CPU Cores/Threads | : | 8                      | Optimum value is 4     |
| *  | Memory            | : | 8192M (qvpc-di-medium) | Optimum value is 16384 |
|    | Hugepage size     | : | 2048kB                 |                        |
|    | cpeth0            | : |                        |                        |
|    | Driver            | : | virtio net             |                        |
|    | loeth0            | : |                        |                        |

Driver : virtio\_net

To display the configuration file on the config disk or local flash, use the **show cloud configuration** *card\_number* command. The location parameter file on flash memory is defined during the installation. And the config disk is usually created by the orchestrator and then attached to the card. Sample output from this command is shown here for card 1:

To display the IFTASK configuration for all cards or a specific card, use the **show cloud hardware iftask** command. By default, the cores are configured to be used for both PMD and VNPU. Sample output from this command on card 4 is shown here:

```
[local]mySystem# show cloud hardware iftask 4
Card 4:
  Total number of cores on VM:
                                        24
  Number of cores for PMD only:
                                        0
  Number of cores for VNPU only:
                                        0
  Number of cores for PMD and VNPU: 3
  Number of cores for MCDMA:
                                        4
                             2048 kB
  Hugepage size:
  درمه KB

Local Hugepages: 16480256 kB

NPUSHM hugepages: ۵ ۲۳

CPU flags: ۵۰
  CPU flags: avx sse sse2 ssse3 sse4 1 sse4 2
  Poll CPU's: 1 2 3 4 5 6 7
  KNI reschedule interval: 5 us
```